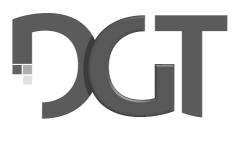

DIGITAL GAME TECHNOLOGY

# DGT Bluetooth e-Board manual English

#### 1. Introduction

Congratulations on your purchase of the DGT Bluetooth e-Board. This board integrates the trusted DGT electronic chess detection in a real wooden chessboard.

The highly reliable piece detection system ensures that no move goes unnoticed.

The Bluetooth e-Board can be used with the new plastic e-Pieces or the wooden DGT e-Pieces. The Bluetooth e-Board can be used in many different ways and on many different platforms. It can be used for recording and broadcasting your games or simply use it as an input device for your PC or DGT Pi Chess Computer, so that you can play, analyse and learn without having to manually input moves on your screen with a mouse.

The Bluetooth e-Board must be charged via the high quality 2 meter USB cable and power adapter which are both supplied with your Bluetooth e-Board. The USB cable can also be used to set-up a wired USB connection to your computer or the DGT Pi. In the next section we will explain the e-Board operation via the USB cable.

To use a wireless Bluetooth connection it is required to first define the Bluetooth connection in Windows. For a detailed description how to prepare this wireless connection see "Appendix A" at the last pages of this manual.

Once set-up in Windows, the wireless Bluetooth connection will function identical as when a USB cable is used. Be aware that only one of the communication options can be used at the same time.

Detailed information on how to set up your e-Board for each different use can be found in section 7 of this manual.

Have fun playing!

#### 2. Accessories

To use your e-Board you will have to add an electronic chess set (e-Set). There are many different e-Set options, any set you choose will work on your e-Board.

Also add the DGT3000 or the DGT Pi to complete your set-up.

The DGT3000 is a highly advanced chess clock with many different timing options that can be linked to your board. In many situations the move of your opponent (human or chess program) will be shown on the display of the clock. Connecting the clock also allows you to log all move times with the DGT LiveChess software.

DGT Pi is a chess computer that allows you to play, train, analyse, study and prepare against a computer using a real chess board and pieces.

The "Bluetooth accessory set" includes:

- 2 metre USB cable
- USB power adapter 5 Volt
- Clock cable.
- Installation manual
- DVD with DGT driver software, a version of the Fritz chess program and 365 days premium membership to PlayChess.com.

#### 3. e-Set precautions

Electromagnetic resonance is used to detect the e-Pieces on your e-Board. Strong signal transmitters generated close to the e-Board area may cause spontaneous and incorrect piece detection, so called "qhost pieces".

If detection issues occur when using your e-Board, this may be because your board is placed too close to plasma screens, LCD monitors, speakers, power adapters or other similar devices.

Metal surfaces or objects near or underneath your e-Board or underneath the table may reduce the sensitivity of the e-Board and can cause detection errors. Please do not place the e-Board on a metal table or a table with a metal construction beneath the table top.

#### 4. Maintenance and support

For warranty purposes and future updates please register your board on our website. For product registration go to the support section of the DGT web site and select "Register your Product".

The e-Board top is finished with a high quality wooden surface. When treated with care it will give you many years of trouble-free performance. To clean the board a lightly moistened soft cloth should be used. Do not use abrasive cleaning liquids.

If you have any questions that are not covered by this manual please consult the FAQ's on the support section of our website. If you are unable to find a solution in the FAQ section, feel free to contact the DGT support department.

#### 5. Warranty conditions

This e-Board complies with our highest quality standards. If, despite our care in choosing components, materials, production or transport, your e-Board shows a hardware defect in the first two years after purchase, please contact your retailer. You may also contact the DGT support department for assistance.

The warranty is only valid if the e-Board has been used in a reasonable and prudent manner as intended to be used. The warranty does not apply if the e-Board has been misused or if any unauthorized repair attempts or modifications have been undertaken without prior express written consent of DGT support or one of the DGT authorized service centres. A list of Service Centres can be found on the DGT website.

#### 6. Disclaimer

Digital Game Technology spared no efforts to ensure that the information in this manual is correct and complete. However there shall be no liability for any errors or omissions. Digital Game Technology reserves the right to change the specifications of the hardware and software described in this manual without prior notice.

No part of this manual may be reproduced, transmitted nor translated in any language in any form, by any means, without the prior written permission of Digital Game Technology.

#### 7. Use of your Bluetooth e-Board

The Bluetooth e-Board has many different uses for example recording games, broadcasting games or inputting games.

Playing a game on the e-Board records all moves as long as the board is connected to a power source. The board will log and record around 500 moves that can be extracted from the board and imported into a computer. It allows you to enter your games into a chess program for analysing without having to enter all your moves with a mouse. And of course you can choose to then publish your games as well.

Using the board for live broadcasting of your games allows you to log all moves that are executed on the board and show them locally on screens or broadcast them over the internet. This feature can be used to publish your games online, for live-coverage of your tournament and for live demonstrations.

For playing online, against a computer or for online analysing of your games the Bluetooth e-Board can be used as an input device. This means that the moves that you make on your e-Board are automatically entered into a chess program, website or DGT Pi Chess Computer.

Depending on how you want to use your e-Board there are different set-ups you can choose. The following sections will give an overview of the options and set-up methods for each of the e-Board uses.

#### 8. Recording your games

When the e Board is powered, by switching it on at the side of the e-board, all moves executed on the board are stored on the board's internal memory. The board will automatically detect when the pieces are put in the starting position and generate a new log file.

Broadcasting the match or connecting a clock is not required for this functionality.

To use this function simply make sure the board is powered, and charged sufficiently, during the matches you play. The board will log around 500 moves when used in this manner.

At a later time connect the board to your computer using the USB cable. After connecting your board to the computer open the DGT LiveChess program. In the games menu your matches can be found and exported in PGN format. For detailed information please see the DGT LiveChess manual which can be found in the support section of our website.

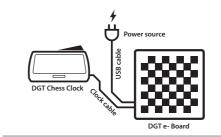

Figure 1. Recording set-up.

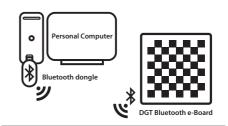

Figure 2. Exporting set-up.

#### 9. Show your games locally

If you want to show one or multiple games on a local screen without using an internet connection this functionality can be used.

To show the games on extra screens the set-up as shown in Figure 3 is required.

Important: The Bluetooth wireless connection can also be used with the LiveChess tournament software. However be aware that when using a Bluetooth connection the range may be limited and signal transmissions may be jammed by other wireless devices or the environment itself. Although it is possible, DGT does not recommend to use Bluetooth wireless connections for tournaments. The new Smart Boards or wooden serial e-Boards are more suitable to set-up a stable and secure tournament environment.

When your Bluetooth e-Board is connected to a PC, the board can be monitored using DGT LiveChess. In LiveChess a tournament can be set up and boards can be linked to player pairings. LiveChess will also provide arbiter assistance by giving notifications for events that may need arbiter action.

To view the matches on separate screens, go to the tournament tab at the left side of your screen and click the hyperlink. A live viewer will be opened in your browser. Use this viewer to show the matches on additional screens.

It is also possible to access this link on other computers, provided they are connected in a local network. To access the live viewer on another system enter the IP address of the PC in an internet browser, followed by ":1982". For example it would be written as: "http://12.3.4.567:1982". For a detailed description on how to set this up, please see the DGT LiveChess manual.

The games can also be broadcasted and viewed using the LiveChess Cloud. For more details on this option please see section 10 of this manual.

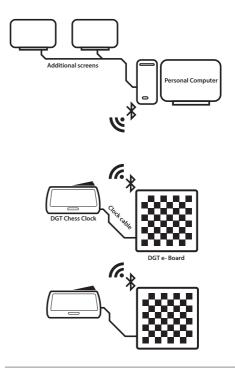

Figure 3. Local broadcast set-up.

**Note:** If you have several e-Boards available, it is possible to individually connect each board to your PC or via a powered hub. This is of course limited to the total number of USB ports you have available. The cable length between PC and the e-Boards may not exceed 5 metres. For a reliable tournament set-up we advise to only use serial e-Boards or Smart Boards connected via a tournament wiring set.

We do not recommend a wiring structure via USB cabling or a wireless structure via Bluetooth only.

#### 10. Broadcasting your games online

For broadcasting single matches or entire tournaments the online broadcasting option can be used. This set-up is achieved by connecting your boards in a USB star network as shown in Figure 4.

When all Bluetooth e-Boards are connected to your admin PC, the boards can be monitored using DGT LiveChess. In LiveChess the tournament can be set up and boards can be linked to player pairings.

In order to broadcast the matches, go to the "Rounds" tab in LiveChess. Select the boards of which you wish to broadcast the match and start the recording. Then go to the "Output" tab and select "Export to LiveChess Cloud". This will automatically create a link you can share with your viewers. Viewers will be able to follow the matches on their own devices, such as phones or tablets.

To show the games on local screens at your venue, open the previously mentioned link in a browser on a computer or Smart TV.

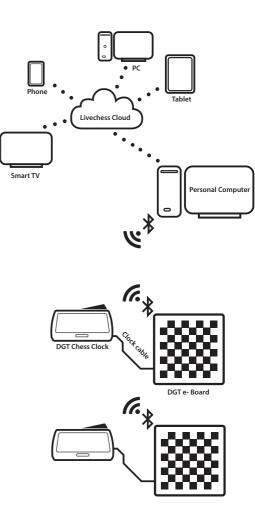

Figure 4. Online broadcast set-up.

#### 11. Use with the DGT Pi

Connecting the e-Board with the DGT Pi Chess Computer will allow you to play, train, analyse, study and prepare against a computer using a real chess board and pieces.

As can be seen in Figure 5, we advise to connect your board to the DGT Pi with the USB cable. The USB connector for the Pi can be found on the left side of the Pi under the cover. DGT Pi is also capable to set-up a Bluetooth with your Bluetooth e-Board but only when the board is not already connected (USB wired or Bluetooth) to another device.

DGT Pi must have batteries inserted and requires power using the power adapter supplied with the chess computer.

When the e-Board is connected to DGT Pi, the computer inside DGT Pi will automatically detect the board. The clock display will show the default or selected time setting once all the pieces have been placed in the correct starting position. For example "05.00 - 05.00".

### 12. Use with Fritz software

The Fritz software supplied with your e-Board can be used to play, train, analyse and study. This software also allows you to import PGN's of previously played matches. To export matches from your e-Board to your computer by using LiveChess, please see section 8 of this manual.

To use this functionality the Fritz software and the DGT drivers must be installed. Simply place the DVD supplied with your board in the computer and follow the installation steps. Be aware that the Windows Bluetooth connection was previously prepared as explained in "Appendix A" of this manual.

It is also possible to download the DGT driver package from the support section of the DGT website.

When both the Fritz software and the DGT drivers are installed, connect the board to your PC with the USB cable or via Bluetooth. In the Fritz software go to "Board" tab at the top of the screen and check the "DGT Board" box. The software will now automatically detect all moves executed on the board.

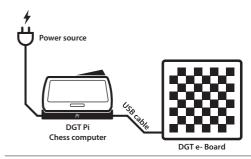

Figure 5. DGT Pi set-up.

Detailed information on how to set-up your DGT Pi can be found in the DGT Pi manual.

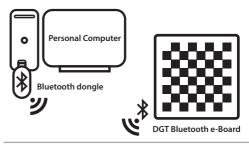

Figure 6. Bluetooth e- Board connected to computer set-up.

It is possible to have the computer announcing the moves that are executed by the computer. This can be activated in the Fritz options under the "Multimedia" tab.

#### 13. Playing online at PlayChess.com

If you wish to play online against human opponents using a real chess board and pieces then the e-Board can be used at PlayChess.com.

To use this functionality install Fritz and the DGT drivers as described in section 12 of this manual.

To go to PlayChess press the link when starting the Fritz software. While in the PlayChess client go to "Options" menu and check the "DGT board" box in the games section.

#### 14. Playing online at a website of choice

It is also possible to use the e-Board to play online at several different Chess websites. The set-up requirements for each of these websites differs from case to case.

For a complete list of third party websites that utilize the e-Board please see the FAQ regarding "third party software" in the support section of our website.

#### 15. Technical specifications

Board size 540 x 540 mm (21.3" x 21.3") Field size 55 x 55 mm (2.2" x 2.2")

Power Supplied via the internal Li-ion battery

Charging Via power adapter and 2M USB cable (included)
Clock support DGT3000 connectable via the included clock cable

e-Set support All DGT e-Sets (separately ordered)

Housing Various wooden versions
Net weight 4.2 Kg (148 oz.) e-Board only

Gross weight 4.5 Kg (159 oz.) e-Board, DVD, cables, documentation

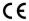

The DGT Bluetooth e-Board complies with the directives: 2004/108/EC and 2011/65/EU.

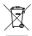

This product is marked with the recycling symbol indicating that, at the end of its life, the product must be disposed at an appropriate waste collection point according local regulations. Do not dispose the product in the normal domestic unsorted waste stream.

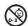

This product is not suitable for children of 0-3 years of age. Includes small parts. Choking hazard.

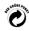

This DGT Bluetooth e-Board complies with the regulation of the German "Der Grüne Punkt" Trademark of Duales System Deutschland GmbH.

MAN\_71003\_bluetooth\_eboard\_v1.0
© Copyright 2019 Digital Game Technology BV
DGT Hengelosestraat 66 7514 AJ Enschede The Netherlands
digitalgametechnology.com

#### Appendix A.

## Setting up the Bluetooth connection in Windows.

To set up a bluetooth connection with your Bluetooth e-Board you must have an integrated bluetooth device in your PC or laptop. Or an external Bluetooth dongle should be used.

After installing and/or activating your Bluetooth device the Bluetooth e-Board must be added to your Windows computer as a connected device. Before the connection is set up, some settings need to be made to your computer. The following steps describe the process.

- 1. Install/ activate your Bluetooth device or dongle in Windows.
- 2. Make sure your Bluetooth e-Board is turned on and near your personal computer or laptop.
- 3. In Windows go to the "Control panel" select "Hardware and Sound" and then "Devices and Printers".
- 4. In the "Devices and Printers" screen select "Add a device".
- 5. A window will appear showing available devices. A search for new devices is done by Windows. After the search is complete any new devices should appear. One of them should be: "DGT\_BT\_XXXXX". Select this device and press next.
- 6. Windows will ask to select a pairing option. Select: "Enter the devices pairing code".
- 7. The default pairing code is "0000" (Four zero's). **Note:** With some e-Boards a pairing code will be presented. This is not a problem, simply click Yes and use the code suggested by Windows.
- 8. Windows will now install the Bluetooth e-Board connection. When the installation is finished Windows will show a notification: "Your device is ready to use".

Your DGT Bluetooth e-Board is now set up and ready for use!